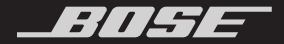

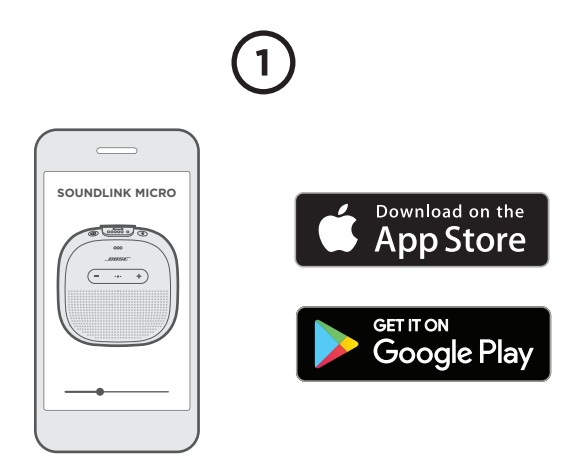

### **Download the Bose® Connect app**

to set up your speaker.

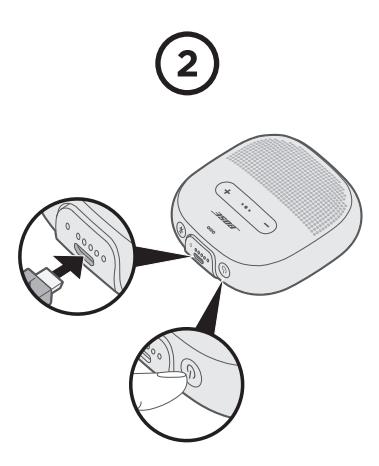

- A. **Connect to power** to wake up the speaker (wall-charger not provided).
- B. **Press**  $\bigcup$  so the app can see your speaker.
- **Download app'en Bose® Connect** til at konfigurere din højttaler.
- A. **Slut til strøm** for at "vække" højttaleren (vægoplader medfølger ikke).
	- B. Tryk på (<sup>|</sup>), så app'en kan se din højttaler.

- **Laden Sie die Bose® Connect-App** herunter, um den Lautsprecher einzurichten.
- A. **Laden Sie ihn an den Strom an**, um den Lautsprecher wieder zu aktivieren (Wandladegerät nicht mitgeliefert).
	- B. **Drücken Sie** (<sup>I</sup>), damit die App den Lautsprecher sehen kann.
- **Download de Bose® Connect-app** om de luidspreker te configureren.
- A. **Sluit de kabel op het lichtnet aan** om de luidspreker te activeren (wandoplader niet bijgeleverd).
	- B. **Druk op** (<sup>1</sup>) zodat de app de luidspreker ziet.
- **Descargue la aplicación Bose® Connect** para configurar el altavoz.
- A. **Conecte a la alimentación** para despertar el altavoz (cargador de pared no suministrado).
	- B. **Presione** (<sup>I</sup>) para que la aplicación pueda ver el altavoz.
- **Lataa Bose® Connect -sovellus** kaiuttimen määrittämistä varten.
- A. Herätä kaiutin **liittämällä se sähköpistorasiaan** (laturi ei sisälly toimitukseen).
	- B. Paina (<sup>1</sup>), jotta sovellus voi löytää kaiuttimen.

- **Téléchargez l'appliction Bose® Connect** pour configurer votre enceinte.
- A. **Raccordez l'enceinte à une prise secteur** pour l'activer (chargeur mural non fourni).
	- B. **Appuyez sur** (<sup>1</sup>) afin que l'application puisse détecter votre enceinte.
- **Scaricare l'app Bose® Connect** per configurare il diffusore.
- A. **Collegare all'alimentazione** per attivare il diffusore (caricatore da parete non fornito).
	- B. **Premere** (<sup>1</sup>) per consentire all'app di rilevare il diffusore.
- **Töltse le a Bose® Connect alkalmazást**  a hangszóró beállításához.
- A. **Csatlakoztassa az áramforrást** a hangszóró felébresztéséhez (fali töltő nincs mellékelve).
	- B. **Nyomja meg a (<sup>l</sup>)** gombot, hogy az alkalmazás felismerhesse a hangszórót.
- **Last ned Bose® Connect-appen** for å konfigurere høyttaleren.
- A. **Koble til strøm** for å aktivere høyttaleren (vegglader følger ikke med).
	- B. **Trykk på** (<sup>I</sup>), slik at appen kan oppdage høyttaleren.
- **Pobierz aplikację Bose® Connect**, aby skonfigurować głośnik.
- A. **Podłącz zasilanie**, aby uaktywnić głośnik (ładowarka ścienna nie jest dostarczana razem z głośnikiem).
	- B. **Naciśnij przycisk (<sup>j</sup>)**, aby umożliwić rozpoznanie głośnika przez aplikację.

## **Baixe o aplicativo Bose® Connect** para configurar seu alto-falante.

- A. **Conecte à tomada** para ativar o alto-falante (carregador de parede não fornecido).
	- B. **Pressione** (<sup>1</sup>) para que o aplicativo possa ver seu alto-falante.
- **Ladda ned appen Bose® Connect** för att ställa in högtalaren.
- A. **Anslut till strömkälla** för att aktivera högtalaren (väggladdare medföljer ej).
	- B. **Tryck på (<sup>l</sup>)** så att högtalaren kan upptäckas i appen.
- **ดาวน์โหลดแอพพลิเคชั่น Bose® Connect**  เพื่อตั้งค่าล�ำโพงของคุณ
- (2) A. **เสียบปลั๊กไฟ** เพื่อเรียกให้ลำโพงทำงาน (อุปกรณ์ชาร์จสำหรับปลั๊กที่ผนังไม่ได้รวมไว้) B. **กด (<sup>1</sup>)** เพื่อให้แอพพลิเคชันมองเห็นลำโพงของคุณ
- **Bose® Connect** 앱을 다운로드하여 스피커를 설정합니다.
- (2) A. 전원을 연결하여 스피커를 깨웁니다(벽 충전기는 제공되지 않음).
	- B. (<sup>I</sup>)를 **누르면** 앱에서 스피커를 확인할 수 있습니다.

#### 下载 **Bose® Connect** 应用以设置扬声器。

A. 连接到电源以唤醒扬声器(未随附壁式充电器)。 B. 按 (1) 以便应用找到扬声器。

#### 下載 **Bose® Connect** 應用以設定揚聲器。

A. 連接至電源以喚醒揚聲器(未隨附壁式充電器)。 B. 按 (<sup>I</sup>) 以便應用可以找到揚聲器。

- スピーカーをセットアップするために、**Bose® Connect アプリをダウンロードします**。
- A. **電源に接続**して、スピーカーをアクティブな状態に します(電源アダプターは付属しておりません)。 B. **ボタンを押す**と、アプリでスピーカーを検出でき ます。

- अपने स्पीकर को सेटअप करने के लिए **डोउनलोड करेंबोस® क्नेक्ट एप्प** ।
- A. स्पीकर को जागत करने के लिए ृ (दीवार-चार्जर प्रदान नहीं किया गया) **पावर से क्नेक्ट करें**।
	- B. **दबाएँ** ताकि एप्प आप के स्पीकर को खेज सके ।

## **Загрузите приложение Bose® Connect**, чтобы настроить динамик.

- A. **Подсоедините питание**, чтобы вывести динамик из спящего режима (зарядное устройство в комплект не входит).
	- В. Нажмите кнопку (<sup>I</sup>), чтобы приложение смогла распознать динамик.

**قم بتنزيل تطبيق Connect® Bose** إلعداد مكبر الصوت الخاص بك. أ. **اتصل بالطاقة** لتشغيل مكبر الصوت )الشاحن الجداري غير مرفق(. ب. **اضغط على** كي يتمكن التطبيق من التعرف على مكبر الصوت الخاص بك.

 $(?)$ 

# **global.Bose.com/Support/Micro**

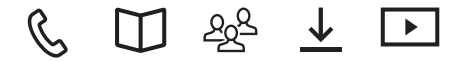

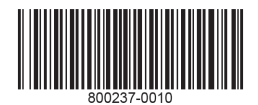